## **Post Processing Spectroscopy Sequences**

**revised 9/2010**

## **Sequence Set Up**

- 1. **The radiologist will plan the spect voxels.** Typically they will want one on whatever lesion they are looking at, and one in normal healthy white matter.
- 2. Voxel sizes: **maximum 20 x 20 x 20**, but you can go **as small as 10 x 10 x 10**.
- 3. Make every effort possible to **avoid placing any part of the voxels inside CSF, bone, or air**. You may turn the voxel boxes in any direction to help achieve this.
- 4. It is useful to run an additional COR T2 to help plan the voxels.

## **Post Processing**

- 1. Once the spect scan has completed, open the Advanced Viewer tab
- 2. Right-click on the spect and choose **"Spectroview"**

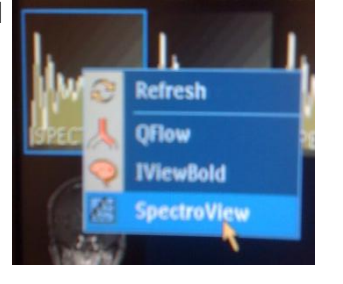

3. The next screen will change to something like this:

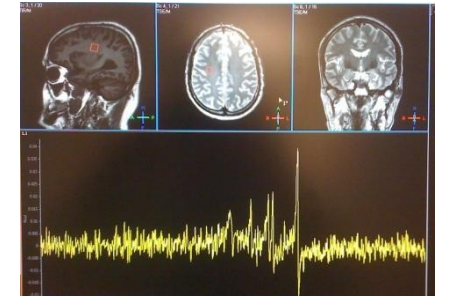

4. Click the icon link on the far left on the upper part of the screen.

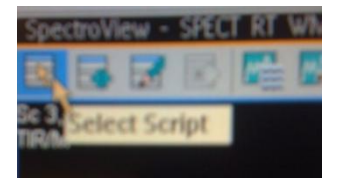

5. Click on "**LongTeBrain**" and then click "**OK**".

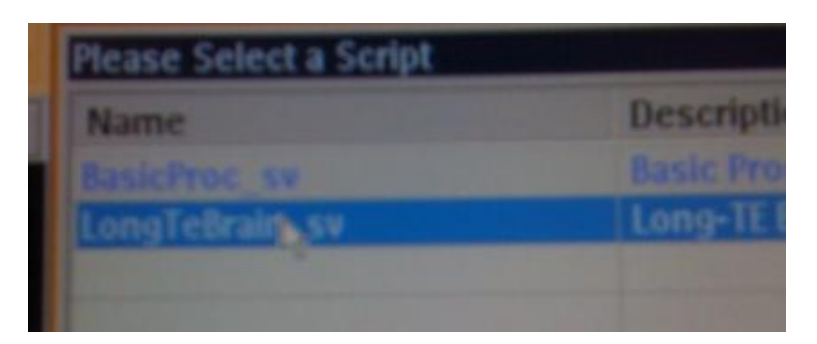

6. The next screen will look like this. Choose "**Spectrum Phase Adjustment**" so the checkmark is visible in the box. Do not click any other options.

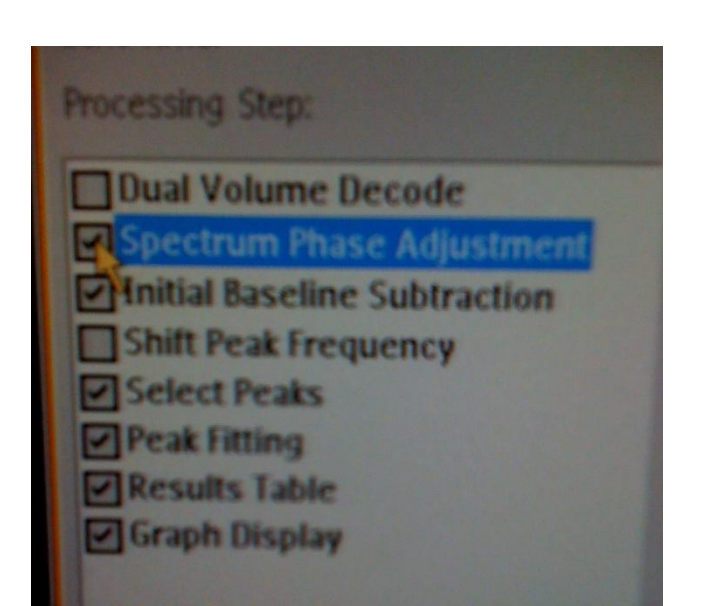

## 7. Click "**Run**".

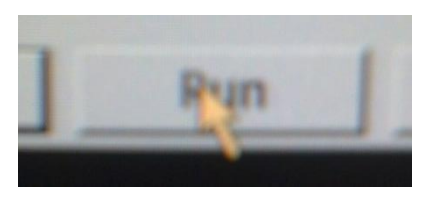

- 8. The next screen will look like this: **Make sure you see this red box in every view** $\frac{1}{2}$  1.9 1.9 1.7 1.8 1.5 1.4 1.9 1.2
- 9. Scroll through the images of the brain with your mouse until you can see the **red voxel box** in every view.
- 10. Make a **screen capture** of this screen and **send to PACS**.